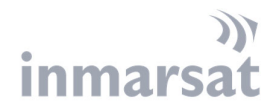

# **FLEET HOTSPOT**

BEST PRACTICE FOR APPLE IOS BASED DEVICES November 2020

# **Contents**

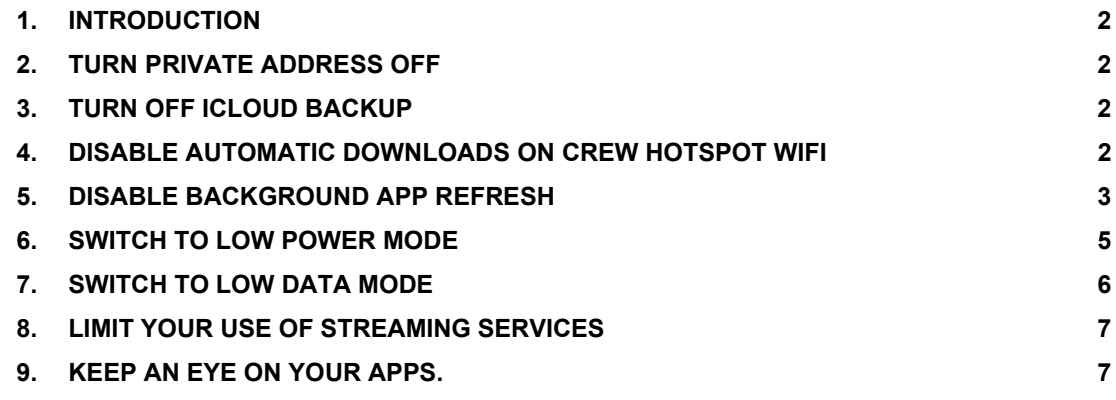

While the information in this document has been prepared in good faith, no representation, warranty, assurance or undertaking (express of flumetation in this document. All and any such responsibility and liability is expre

#### **1. INTRODUCTION**

This document provides a number of best practises on how to best use the Fleet Hotspot with your Android phone or tablet and avoid unnecessary usage of your data allowance.

#### **2. TURN PRIVATE ADDRESS OFF**

This feature is available for IOS 14 and later. It is a feature in IOS to have multiple MAC address on every wifi network you are connecting. However with this feature ON, you will not be able to re login to the wifi network with your purchased credits as you will be seen as a new user. It is then recommended to set this to OFF

- 1. While you are connected to the Wifi network on board, open the Settings app, then tap the Wi-Fi
- 2. On the top most list will be your current Wifi Connection, Tap the information button on the right  $(i)$
- 3. Look for Private Address and switch this OFF, you will see a warning saying that you will be disconnected temporarily. Just click the Rejoin button.

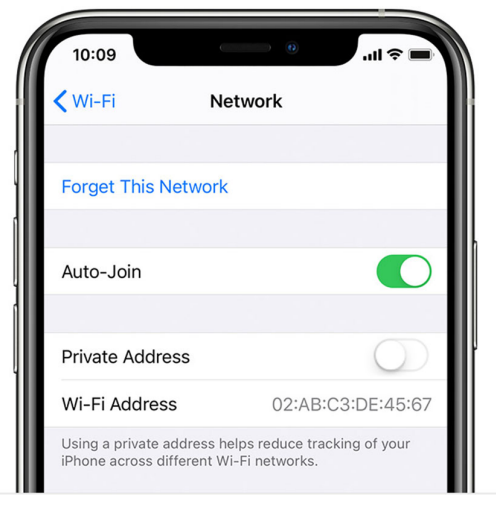

### **3. TURN OFF ICLOUD BACKUP**

If you use iCloud to move files back and forth between devices, this could lead to higher than usual data fees. You need to disable this to save data.

- 1. Open Settings<sup>3</sup> and from the top menu, tap on your apple account name
- 2. Click iCloud
- 3. Scroll down and look for iCloud Backup, set this to OFF
- 4. Also look for iCloud Drive and set it to NO

# **4. DISABLE AUTOMATIC DOWNLOADS ON CREW HOTSPOT WIFI**

- 1. Open Settings
- 2. Scroll down and tap on Itunes& App Store
- 3. Set the Music, Apps, Books & Audio books and App Updates to OFF

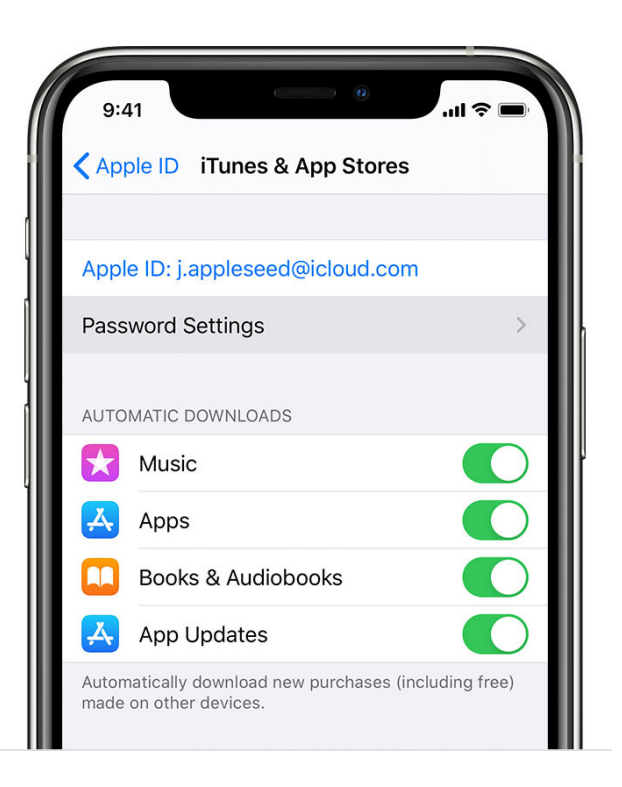

# **5. DISABLE BACKGROUND APP REFRESH**

- 1. Open Settings
- 2. Tap on General
- 3. Tap on Background App Refresh
- 4. Set Background App Refresh to OFF OR, go through the list of application and turn OFF those app that you do not need to refresh on the background

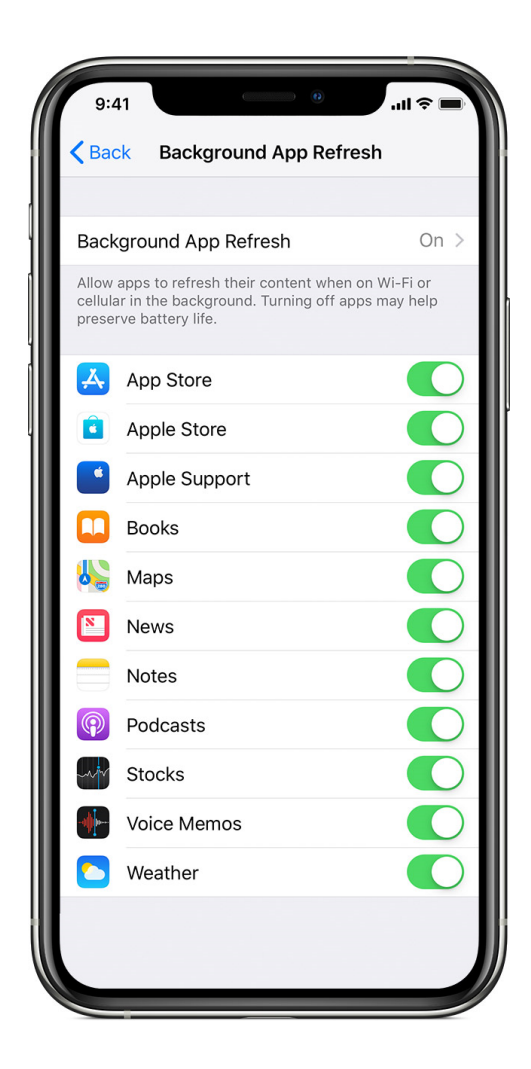

#### **6. SWITCH TO LOW POWER MODE**

Low Power Mode reduces the amount of power that your iPhone uses when the battery gets low and also disables the following:

- 4. Email fetch
- 5. "Hey Siri"
- 6. Background app refresh
- 7. Automatic downloads
- 8. Some visual effects
- 9. Auto-Lock (defaults to 30 seconds)
- 10. iCloud Photos (temporarily paused)

### **To switch to Low Power mode:**

- 1. Open Settings
- 2. Tap Battery and set Low Power Mode to ON

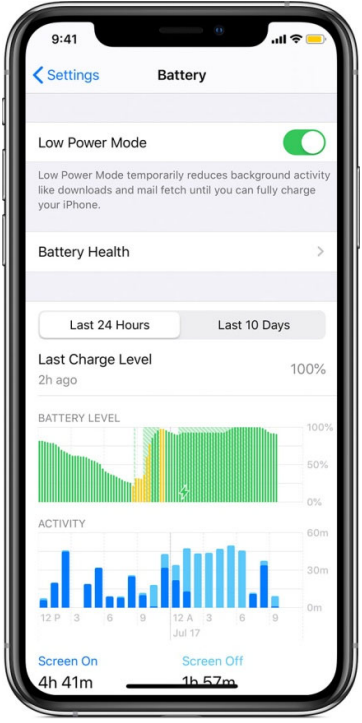

**Note**: When Low Power Mode is on, the battery in the status bar will be yellow. You'll see and the battery percentage. After you charge your iPhone to 80% or higher, Low Power Mode automatically turns off.

## **7. SWITCH TO LOW DATA MODE**

Low data Mode in iOS 13 and beyond shuts off all background communication. It stops Background App Refresh for apps and requests apps to postpone all nonurgent sync tasks until you're connected to a network that doesn't have Low data mode enabled.

It also pauses all background sync tasks. So when Low Data Mode is enabled, the Photos app won't back up your photos.

You won't see much of a difference using your iPhone on a day-to-day basis, but all the background processes that you usually don't have control over will be paused. If needed, you can manually resume a syncing task.

- 1. Open Settings
- 2. Tap on Wifi
- 3. Tap on your wifi connection

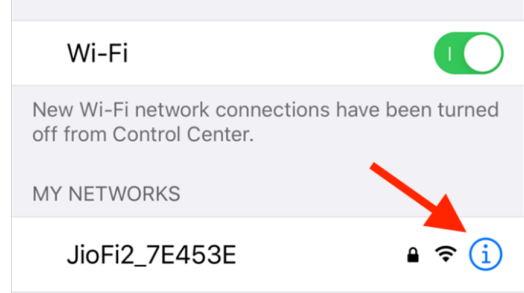

4. Switch ON Low Data Mode

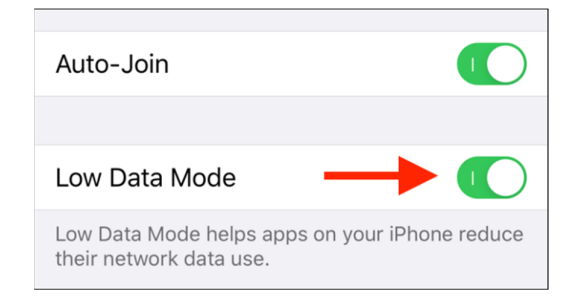

#### **8. LIMIT YOUR USE OF STREAMING SERVICES**

Streaming music and videos are the most data-hungry content, as well as high-quality images. Try to avoid these when you are usingcrew hotspot WIFI. You can opt to store music and videos locally in your storage or download them when you are connected to LTE.

While streaming on mobile data, you can decrease the quality of the stream to lower your data usage. Youtube consumes a lot of data, so make sure you lower the video resolution while using mobile data on Android.

Many Android streaming apps like Netflix and YouTube Go offer data saver mode for smartphones that effectively cut down on the data usage.

#### **9. KEEP AN EYE ON YOUR APPS.**

The use of data-hungry apps can seriously affect your data consumption while on your mobile network. Social media apps like Facebook and Instagram consume a lot of data. Try to avoid watching videos and GIFs in those apps.

Try to use alternatives to some apps that will still perform the required functions while consuming fewer data. For example, **Facebook**Lite is a highly lite alternative to the **Facebook** app. Moreover, it saves battery life and data usage. **TweetCaster** is a similar option for the Twitter app.

**AiQiYi, Ku Gou, TikTok, youtube, Netflix**etc are most popular streaming apps nowadays. Please minimize the use of these apps when unnecessary, these apps use tremendous data and will use up all your crew hotspot purchased data allowance fast. Even you crew hotspot purchased time allowance instead, these apps utilize significant download bandwidth from crew hotspot channel which will affect user experience when multiple users are browsing the Internet simultaneously.